# **Management of Internal Controls: Security Guide**

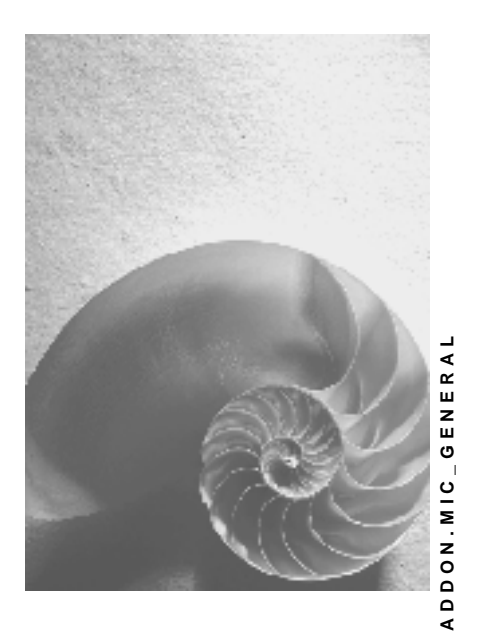

**Release 670**

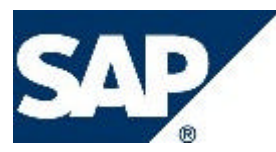

# **Copyright**

© Copyright 2004 SAP AG. All rights reserved.

No part of this publication may be reproduced or transmitted in any form or for any purpose without the express permission of SAP AG. The information contained herein may be changed without prior notice.

Some software products marketed by SAP AG and its distributors contain proprietary software components of other software vendors.

Microsoft, Windows, Outlook, and PowerPoint are registered trademarks of Microsoft Corporation.

IBM, DB2, DB2 Universal Database, OS/2, Parallel Sysplex, MVS/ESA, AIX, S/390, AS/400, OS/390, OS/400, iSeries, pSeries, xSeries, zSeries, z/OS, AFP, Intelligent Miner, WebSphere, Netfinity, Tivoli, and Informix are trademarks or registered trademarks of IBM Corporation in the United States and/or other countries.

Oracle is a registered trademark of Oracle Corporation.

UNIX, X/Open, OSF/1, and Motif are registered trademarks of the Open Group.

Citrix, ICA, Program Neighborhood, MetaFrame, WinFrame, VideoFrame, and MultiWin are trademarks or registered trademarks of Citrix Systems, Inc.

HTML, XML, XHTML and W3C are trademarks or registered trademarks of W3C®, World Wide Web Consortium, Massachusetts Institute of Technology.

Java is a registered trademark of Sun Microsystems, Inc.

JavaScript is a registered trademark of Sun Microsystems, Inc., used under license for technology invented and implemented by Netscape.

MaxDB is a trademark of MySQL AB, Sweden.

SAP, R/3, mySAP, mySAP.com, xApps, xApp, SAP NetWeaver, and other SAP products and services mentioned herein as well as their respective logos are trademarks or registered trademarks of SAP AG in Germany and in several other countries all over the world. All other product and service names mentioned are the trademarks of their respective companies. Data contained in this document serves informational purposes only. National product specifications may vary.

These materials are subject to change without notice. These materials are provided by SAP AG and its affiliated companies ("SAP Group") for informational purposes only, without representation or warranty of any kind, and SAP Group shall not be liable for errors or omissions with respect to the materials. The only warranties for SAP Group products and services are those that are set forth in the express warranty statements accompanying such products and services, if any. Nothing herein should be construed as constituting an additional warranty.

# **Icons in Body Text**

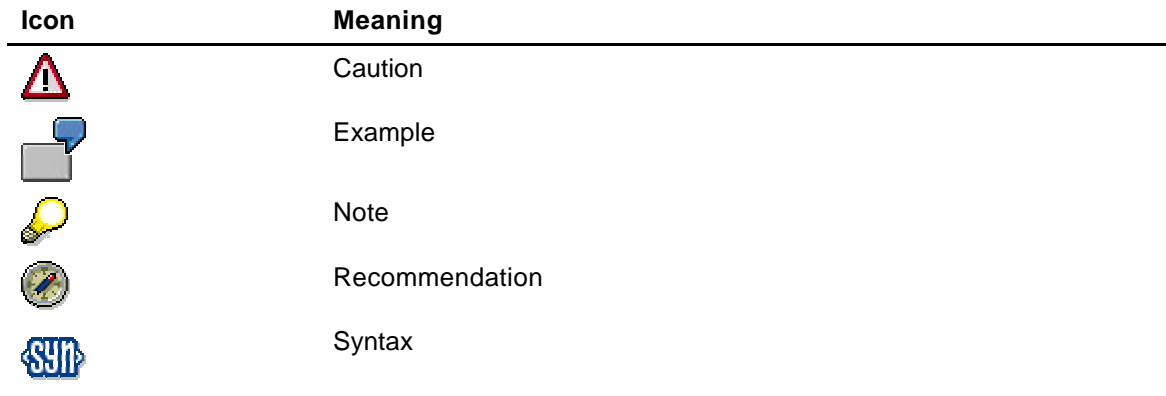

Additional icons are used in SAP Library documentation to help you identify different types of information at a glance. For more information, see *Help on Help* → *General Information Classes and Information Classes for Business Information Warehouse* on the first page of any version of *SAP Library*.

# **Typographic Conventions**

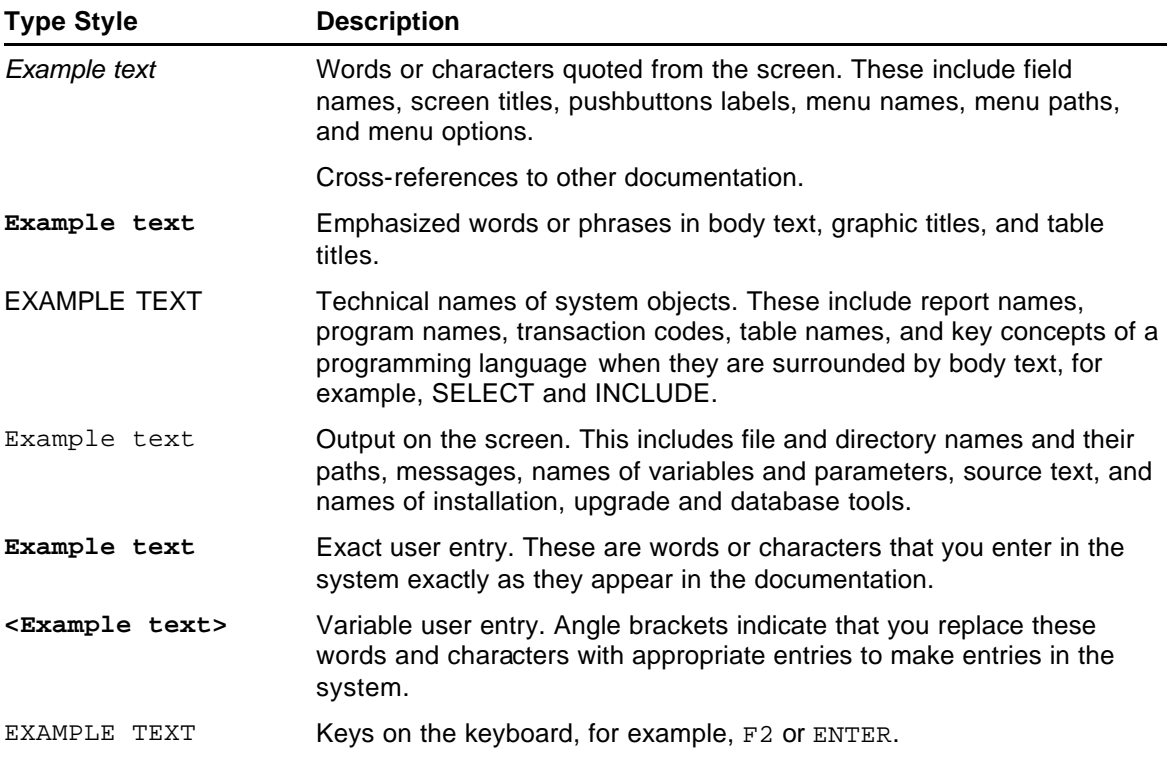

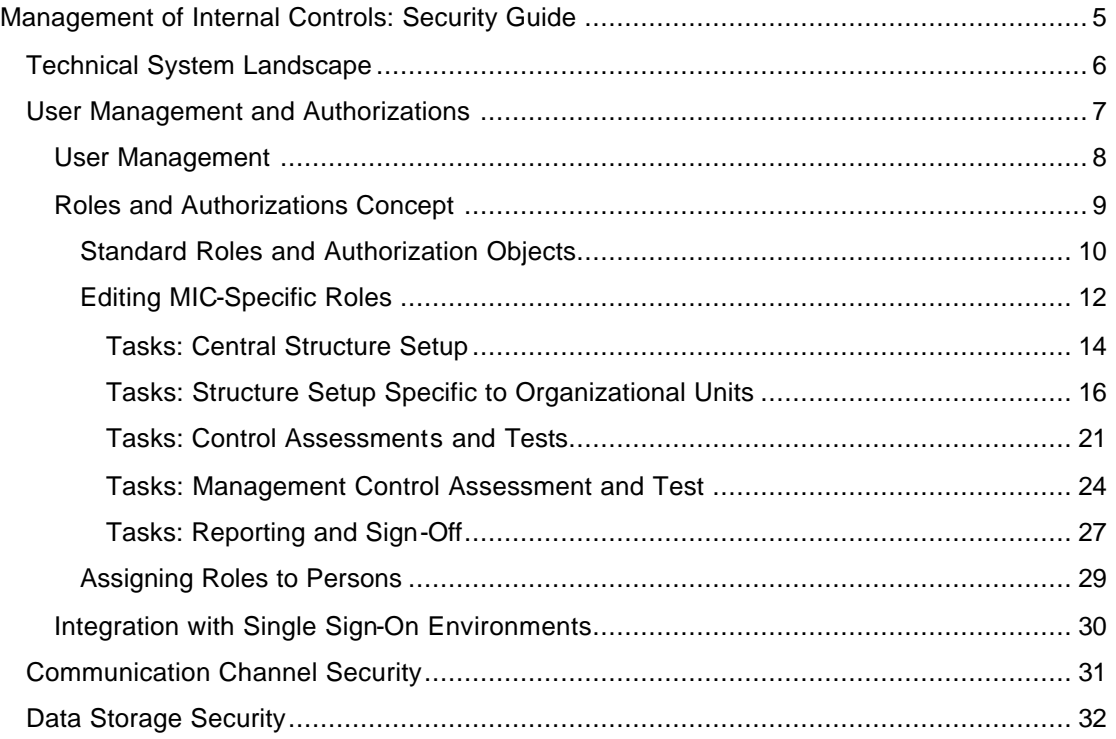

# **Management of Internal Controls: Security Guide**

## **Use**

This Security Guide describes the aspects of the *Management of Internal Controls* (MIC) component that relate to security. MIC forms part of the software component FINBASIS and uses the application server (AS), *Process Integration (XI)*, and *Business Intelligence (BI) from SAP NetWeaver*.

Consequently, the following security guides also apply to MIC:

- SAP NetWeaver Security Guide
- SAP Web AS Security Guide ABAP
- SAP Exchange Infrastructure Security Guide
- SAP Business Information Warehouse Security Guide

You find these guides on SAP Service Marketplace at **service.sap.com/securityguide**.

For more information relevant to security, see SAP Service Marketplace at **service.sap.com/security**.

### **Target Audience of the Guide**

- Technical consultants
- System administrators

The security guides provide information on all phases of the software life cycle.

## **Features**

The security guide provides information on the following topics:

• **Technical System Landscape**

This section lists the other systems with which MIC can communicate.

• **User Management and Authorizations**

This section provides an overview of the following aspects:

- o User Management
- ° Roles and Authorizations Concept Specific to MIC
- o Integration into Single Sign-On Environments
- **Communication Channel Security**

This section provides an overview of the communication paths used by MIC and the security mechanisms that apply.

• **Data Storage Security**

This section provides an overview of the various data storage options for MIC data.

# **Technical System Landscape**

The following figure provides an overview of the technical system landscape of the component *Management of Internal Controls (MIC)*:

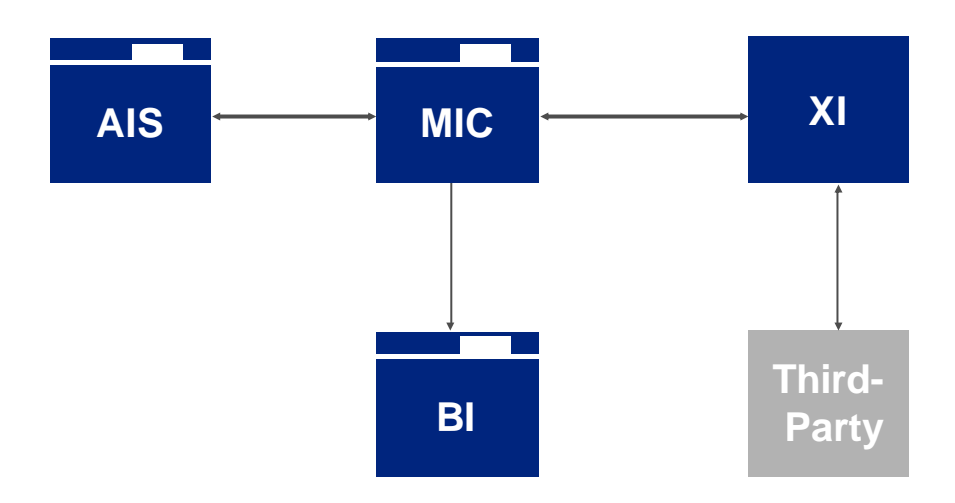

MIC can exchange data with the following systems:

- MIC users can display reports from the *Audit Information System (AIS)*, which can be run on the same system as MIC or on a different system.
- MIC data can be extracted into an *SAP NetWeaver* Business Intelligence system (BI system).
- Via the *SAP NetWeaver Process Integration (XI)*, data can be exchanged with thirdparty systems. You can transfer test logs from (semi-)automated tests and structure data (from the central process catalog, for example) into the MIC system.

For information about the communication paths, see Communication Channel Security [Page 31].

# **User Management and Authorizations**

MIC uses the user management and the authorization concept delivered with the *SAP NetWeaver* platform, in particular *SAP Web Application Server ABAP*. For this reason, the security recommendations and guidelines described in the *SAP Web AS Security Guide for ABAP Technology* also apply for MIC.

In addition to these guidelines, the following sections include information about user management and the authorizations applying specifically to MIC:

• User Management [Page 8]

This section lists the user management tools and the necessary user types.

Roles and Authorizations Concept [Page 9]

This section describes the MIC-specific roles and authorizations concept that is based in part on the functions of the *SAP Web Application Server ABAP* (see Standard Roles and Authorization Objects [Page 10]) and in part on the functions unique to MIC (see Editing MIC-Specific Roles [Page 12]).

Integration with Single Sign-On Environment [Page 30]

This topic describes how MIC supports Single Sign-On mechanisms.

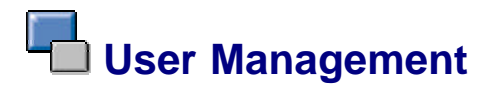

### **Use**

MIC user management uses the mechanisms provided by *SAP NetWeaver*, such as tools, user types, and the password concept. For an overview of how these mechanisms affect MIC*,* see the sections below. Furthermore, the system outputs a list of users that are required for operations.

### **User Management Tool**

MIC uses user and role maintenance from *SAP Web AS ABAP* (transactions SU01, PFCG) For more information, see Users and Roles (BC-SEC-USR) [External]. To find out which roles are delivered for MIC, see under Standard Roles and Authorization Objects [Page 10].

## **User Types**

It is often necessary to create different security policies for different types of users. For example, your policy may specify that users who perform their tasks interactively have to change their passwords on a regular basis, but not those users who perform their tasks using background processing.

Examples of user types required for MIC:

- Individual users (dialog users)
	- ° Required for logging on to the *SAP GUI for Windows* for configuring MIC and for MIC administration
	- ° Required for logging on to the *People-Centric User Interface* for the operational use of MIC
	- o Required for the RFC connection to the BI system
- Technical users
	- ° A *system user* is required for the workflow within MIC, for example (user WF-BATCH must have authorization for authorization profile SAP\_ALL)
	- ° A *communications user* can be required in order to set up the integration with the *Audit Information System (AIS)* for the RFC connection to the AIS system. Alternatively, you can define the RFC connection as a trusted system connection.
	- ° A *service user* is required for the connection of external applications using the *Exchange Infrastructure (XI)*. The user must have the corresponding XI authorization as well as the authorization for the standard role *Management of Internal Controls – Business User (SAP\_CGV\_MIC\_BUSINESS\_USER)*. For more information, see the *SAP Exchange Infrastructure Security Guide* under *Service Users for Message Exchange*.

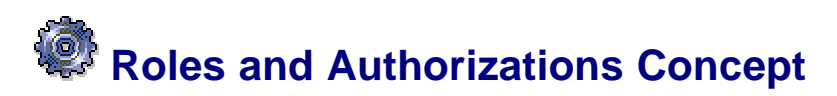

### **Use**

For *Management of Internal Controls (MIC)*, a large number of employees need to perform tasks in a variety of functions. Consequently, a special roles and authorizations concept has been created for this purpose. Besides the general SAP standard roles that are edited by the system administrator in transaction PFCG, there are also MIC-specific roles comprising a variety of delivered tasks. These MIC-specific roles and their respective tasks allow you to manage the detailed authorizations and the workflow between those involved.

## **Features**

For information about the general **standard roles** delivered with MIC, see Standard Roles and Authorization Objects [Page 10].

The **MIC-specific roles** refine the authorizations delivered in the standard role *Management of Internal Controls - Business User (SAP\_CGV\_MIC\_BUSINESS\_USER)*. An MIC-specific role consists of different tasks with authorizations attached. You can specify which tasks belong to which role. For more information, see Editing MIC-Specific Roles [Page 12].

The assignment of an MIC-specific role to one or more persons is dependent on an object (for example, an organizational unit). The assignment is performed in a Web application by different persons throughout the organization hierarchy. The power user triggers this process for the highest level of the organization hierarchy. For more information, see Assigning Roles to Persons [Page 29].

To ensure the **segregation of duties** so that the same person is not authorized to perform an assessment as well as the validation of that assessment, for example, you can define conflict groups. You include in a conflict group any tasks that must not be performed by the same person. You can use these conflict groups to run a check to establish whether the defined segregation of duties is actually reflected in the system.

# **Activities**

- 1. The system administrator copies the delivered standard role *Management of Internal Controls – All Authorizations (SAP\_CGV\_MIC\_ALL)*, makes any necessary adjustments, and assigns the adjusted copy of the standard role to the MIC power user.
- 2. The power user edits the MIC-specific roles.
- 3. The power user defines conflict groups.
- 4. The power user starts the role assignment procedure in the navigational area on the start page.
- 5. The power user checks whether the segregation of duties defined in the conflict groups is enforced by the system.

# **Standard Roles and Authorization Objects**

## **Use**

The authorization concept of the *SAP NetWeaver Application Server* uses the assignment of authorizations to users on the basis of roles. Some general SAP standard roles are delivered with MIC. You can copy and adjust them in Customizing under *SAP NetWeaver* → *Application Server* → *System Administration* → *Users and Authorizations* → *Maintain Authorizations and Profiles Using Profile Generator* → *Maintain Roles* (transaction PFCG).

# **Integration**

The standard roles are refined using the MIC-specific Roles and Authorization Concept [Page 9].

# **Features**

### **Standard Roles**

MIC uses the following standard roles:

• *Management of Internal Controls - Customizing (SAP\_CGV\_MIC\_CUSTOMIZING)*

This role contains all necessary authorizations to make the Customizing settings for MIC. This role does not contain any authorizations for the Web applications.

• *Management of Internal Controls - Business User (SAP\_CGV\_MIC\_BUSINESS\_USER)*

A user with this role is only authorized to perform those specific tasks prescribed by the detailed role concept for MIC. All users that have this role assigned to them must also have at least one MIC-specific role assigned to them. A user may use the Web applications that are specified by the tasks in the MIC-specific role.

• *Management of Internal Controls - Power User (SAP\_CGV\_MIC\_ALL)*

When this role is assigned to a user, that user is made a power user. In addition to the authorizations that the business user has, a power user also has authorization for administration functions in the MIC Implementation Guide, such as the expert mode for structure setup [External]. Moreover, the user has special authorizations in the People-Centric UI, such as those for editing roles and for starting role assignment to persons (see Assigning Roles to Persons [Page 29]).

• *Management of Internal Controls - Display (SAP\_CGV\_MIC\_DISPLAY)*

A user with this role can display Customizing for MIC in the SAP GUI. This role is useful for external auditors, for example. We recommend using this role in addition to the business user role.

For more information, see the documentation on the individual roles in transaction PFCG.

### **Standard Authorization Objects Relevant to Security**

Authorizations for objects of applications belonging to the *Application Server* and used in MIC are relevant to security in MIC. If you run MIC in a system in which the applications used by MIC are also used productively in other projects, then you need to ensure that you manage the authorizations for the MIC-specific objects separately from the other objects.

• Authorization object *Personnel Planning (PLOG)* from Organizational Management

The general object types *Organizational Unit* und *Person* are used in MIC together with other MIC-specific object types.

Note, therefore, that the organizational units and persons created in other projects are also available in MIC (and vice versa).

• Various authorization objects in *Case Management* and *Records Management*

*Assessments*, *tests*, *issues*, and *remediation plans* are stored in Case or Records Management. The RMS ID *FOPC\_SOA* is relevant for MIC.

# **Activities**

- 1. Copy the general SAP roles delivered with MIC, and adjust the authorizations in these roles to suit the circumstances in your system.
- 2. Assign the roles you have adjusted to the appropriate users. While doing so, ensure that **no** user has been assigned role *Management of Internal Controls – All Authorizations (SAP\_CGV\_MIC\_ALL)* as well as role *Management of Internal Controls - Business User (SAP\_CGV\_MIC\_BUSINESS\_USER)*.

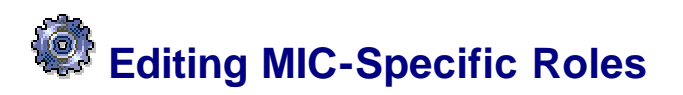

### **Use**

An MIC power user can adjust the MIC-specific roles that are delivered in BC Sets and in this way specify the authorizations of a role by assigning the individual tasks.

## **Features**

The power user has the following options for editing MIC-specific roles:

- In Customizing for MIC under *Edit Roles*
- Using a Web application that can be called up from the MIC start page

SAP delivers sample roles in a BC Set. To be able to use these sample roles, you need to activate the BC Set in Customizing. All other activities for editing roles are possible both in Customizing and in the Web application, although the user interface in the Web application is easier to use.

When editing a role, you assign all the tasks to it that anybody assigned to that role should be allowed to perform. You also specify the role level.

The **role level** defines whether the tasks can be performed for the entire corporate group, for a single organizational unit, for a process group, for a process, or for a process step.

The **tasks** are delivered by SAP and cannot be changed. Each task has the following attributes:

- *Minimum Role Level*: The only tasks you can assign to a role are those with a minimum role level corresponding to the level entered for the role. For example, you can only assign the task *Perform Sign-Off at Corporate Level* (for which the minimum role level = group) to a role with *Corporate* level.
- *Restricted to One Role*: Tasks for which this indicator is selected can only be assigned to one role. Furthermore, the following restriction applies to role assignment: When a role contains a task flagged with this indicator, that role may only be assigned to **just one person for an object**.
- *Processing by One Work Item Recipient Suffices*: Tasks flagged with this indicator can be performed by more than one user. However, it is sufficient if only one user performs the task. As soon as one user has completed the task, it is then completed for all other users to whom the task is assigned.
- *Web application that the task calls up*: Different tasks can call up the same Web application. For example, the task *Assign Process to Organizational Unit* and the task *Edit Attributes of Process Groups Specific to Org Units* both call up the Web application *Process Assignment for Org Unit*. If a person only has authorization for one of the tasks, then that person may only perform that task in the corresponding Web application. If, however, a person has authorization for both tasks, then he/she may perform both, regardless of the task from which the Web application was called up. In this latter case, it is sufficient for just one of the tasks to be scheduled. In this way, you can restrict the number of tasks that need to be sent.

For an overview of the delivered tasks and their attributes, see the following sections:

- Tasks: Central Structure Setup [Page 14]
- Tasks: Structure Setup Specific to Organizational Units [Page 16]
- Tasks: Control Assessments and Tests [Page 21]
- Tasks: Management Control Assessment and Test [Page 24]
- Tasks: Reporting and Sign-Off [Page 27]

The task *Create User* is handled differently because a special authorization is required for this task. For more information, see Creating Users and Connecting **Users to Persons [External].** 

### **Analyses**

To find out which roles contain a task, you can search for a task in the Web application for processing roles. In this way, you can display all roles that the task is assigned to. Moreover, you can use **Authorization Analysis [External]**.

# **Activities**

- 1. If you want to use the delivered sample roles, activate the relevant BC Set in Customizing. For information about the procedure for this, see the documentation on the IMG activity *Edit Roles.*
- 2. Change the delivered sample roles or create your own roles.
- 3. Activate the roles that you would like to use and then save your entries.

# **Tasks: Central Structure Setup**

## **Task Group:** *Central Structure Setup*

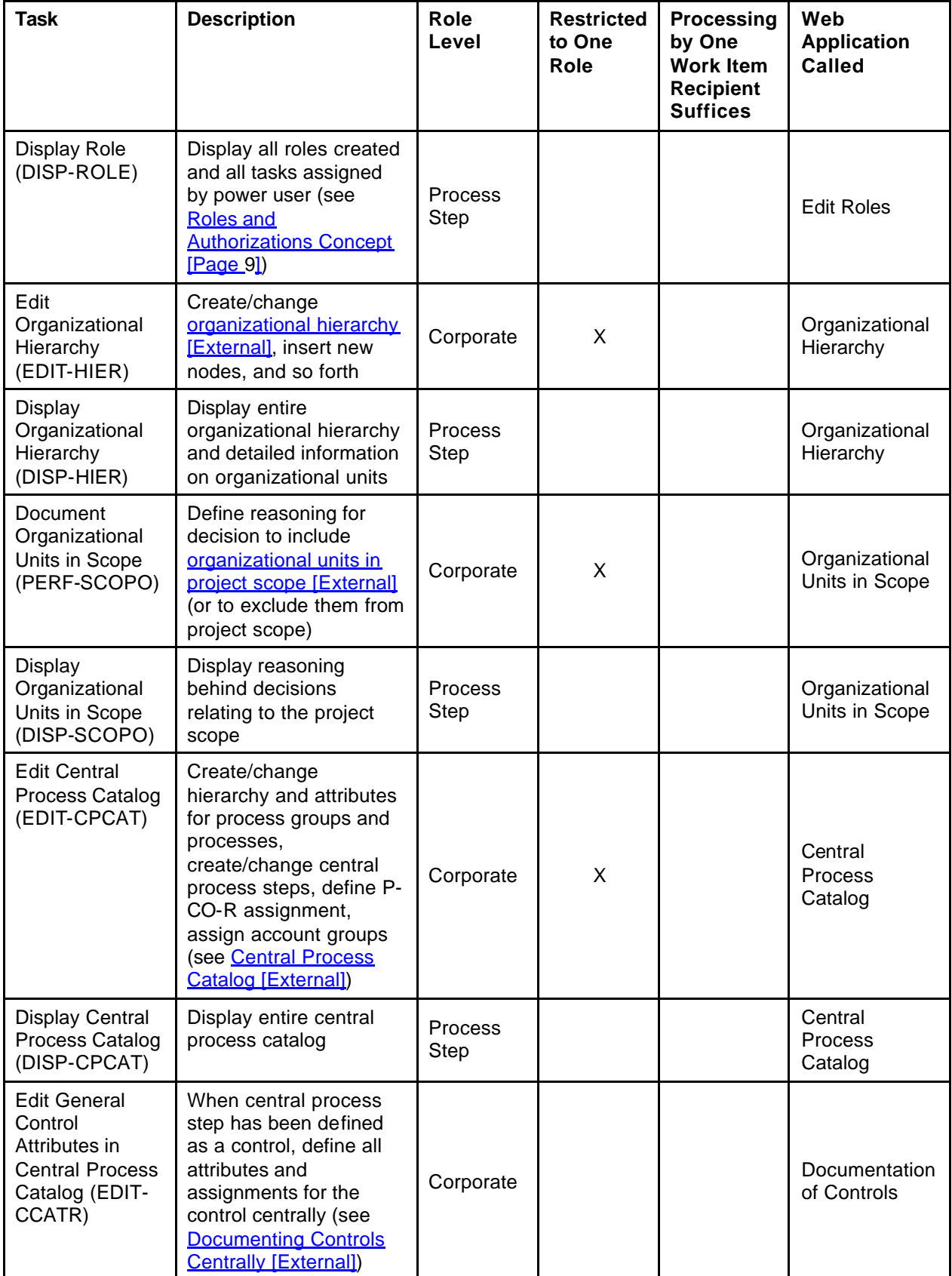

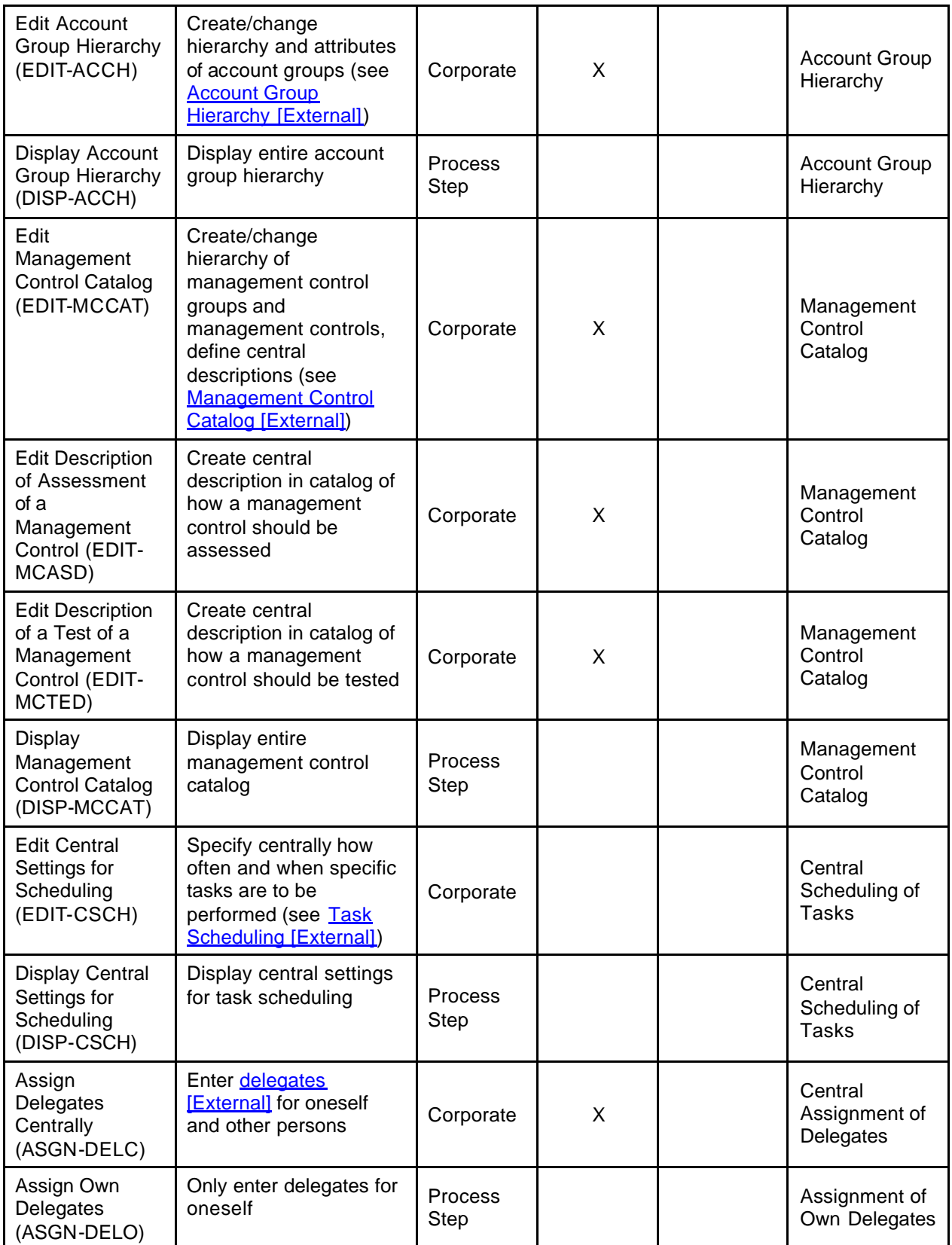

# ſ  **Tasks: Structure Setup Specific to Organizational Units**

### **Task Group:** *Structure Setup Dependent on Org Unit*

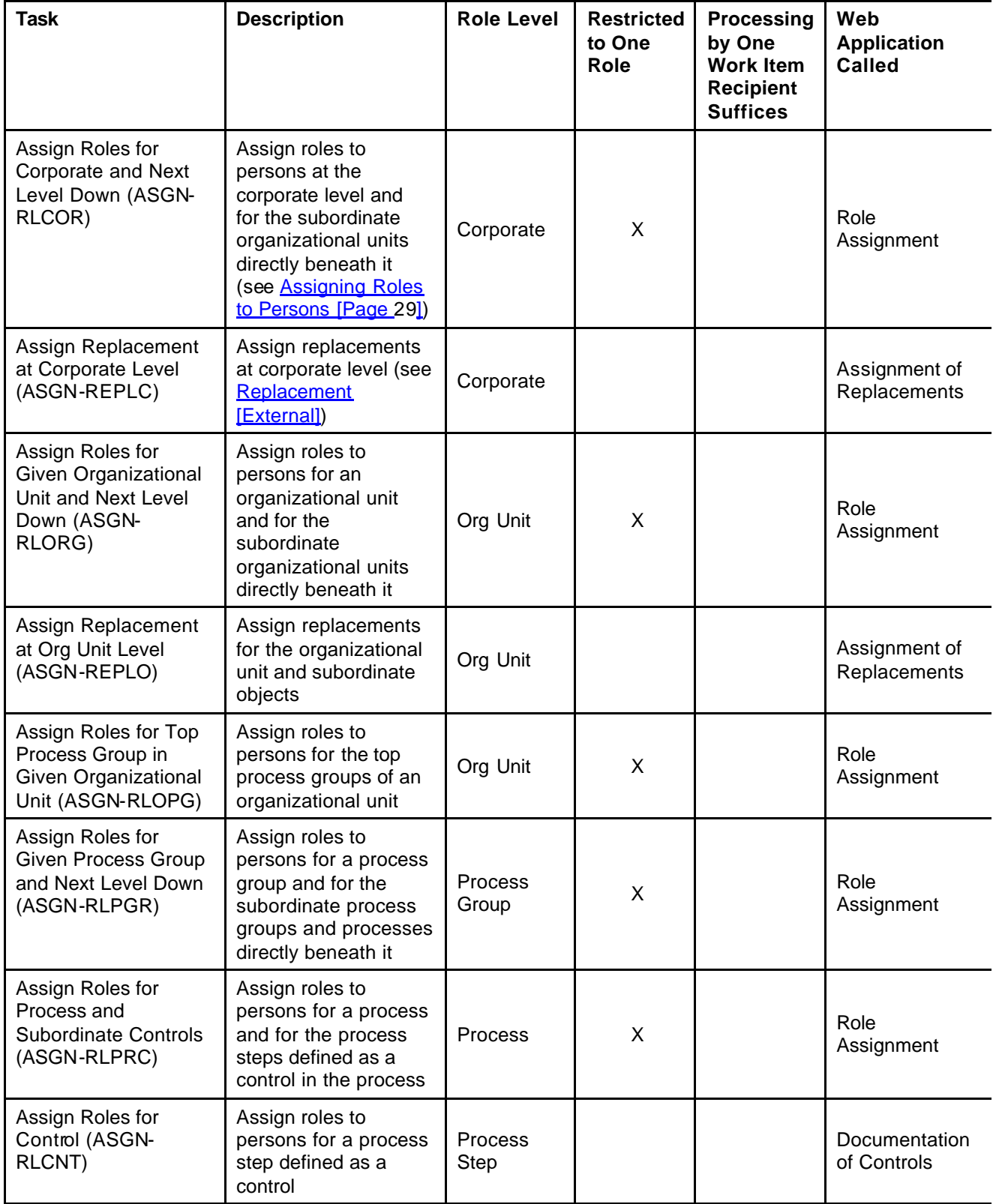

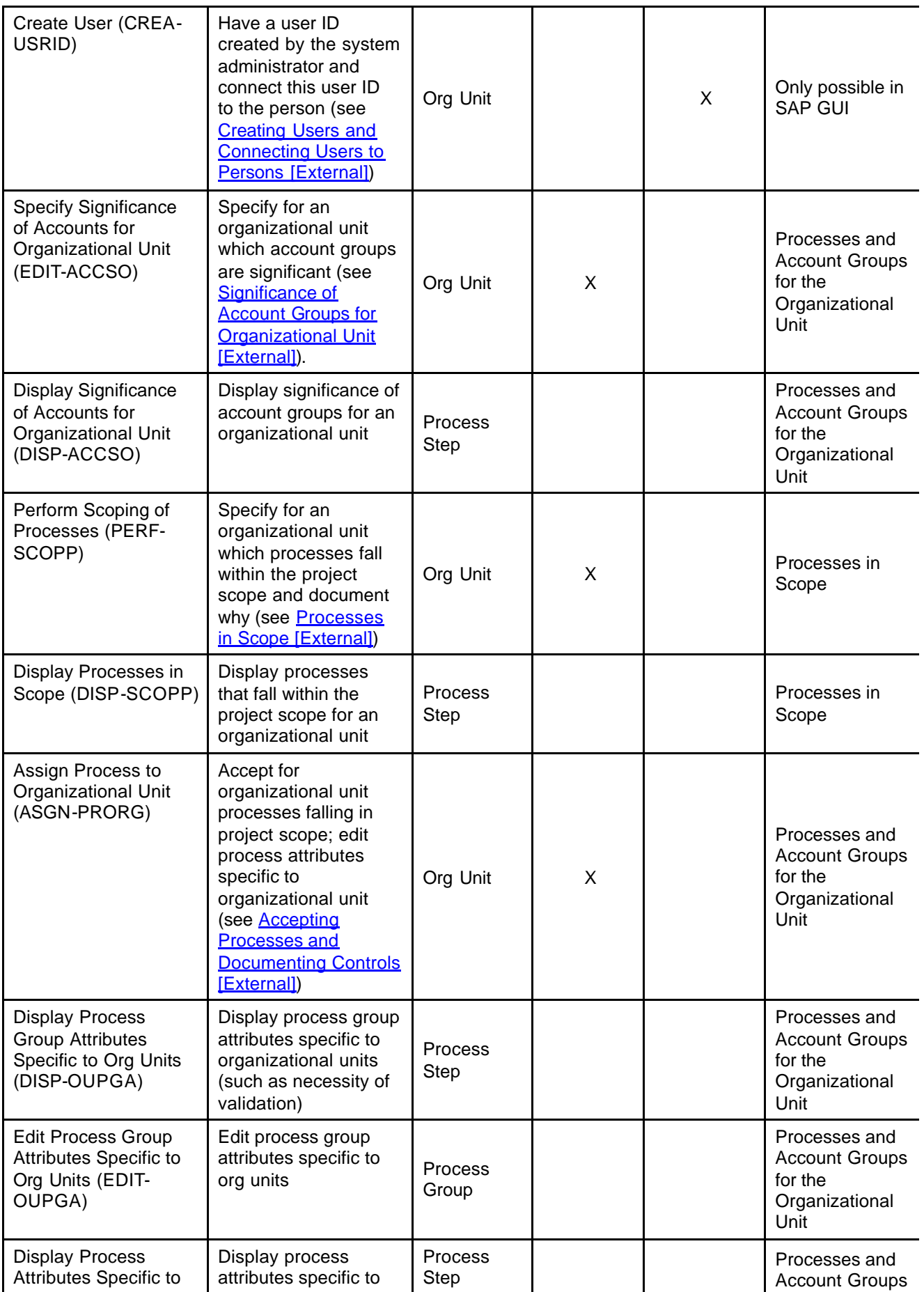

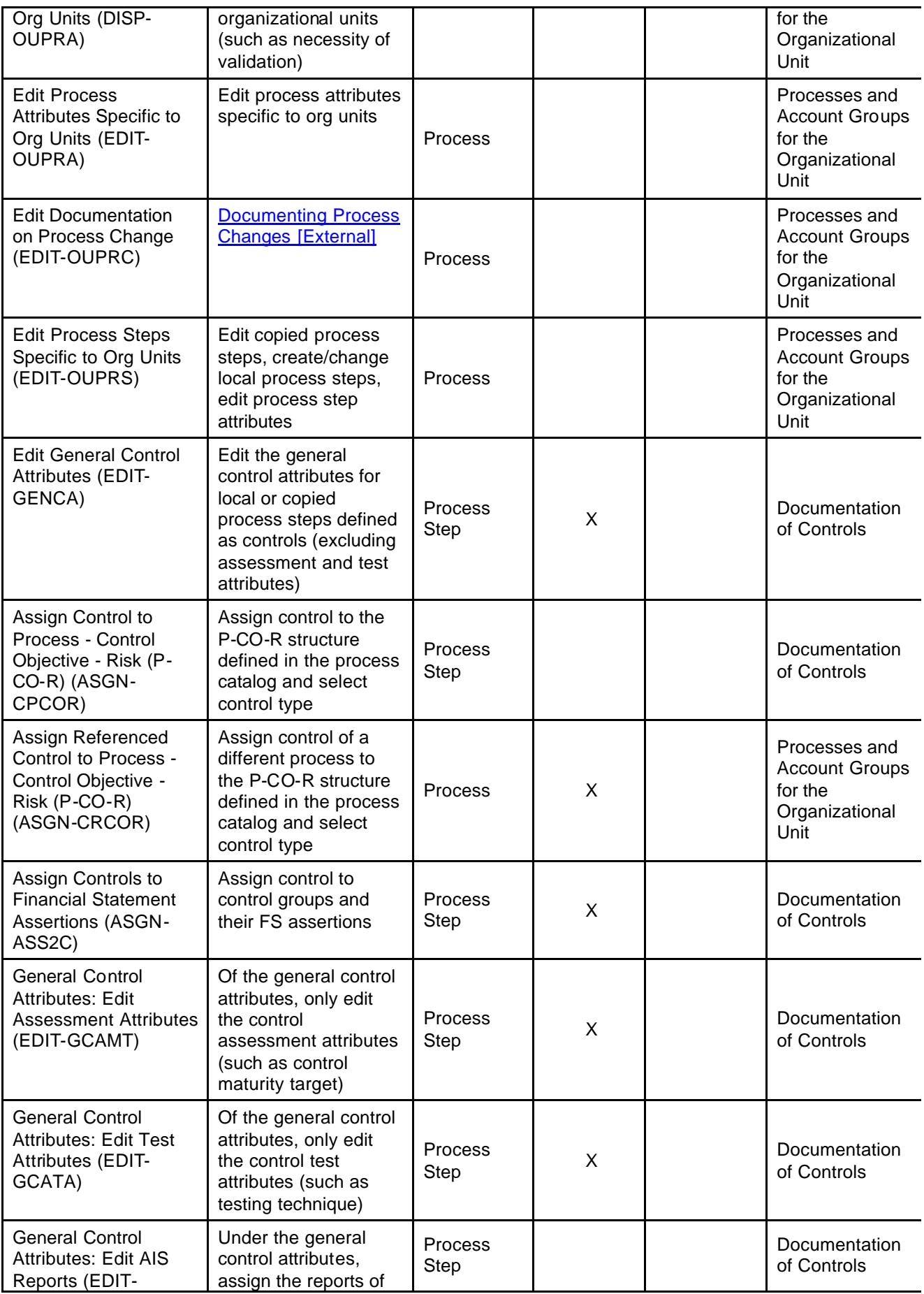

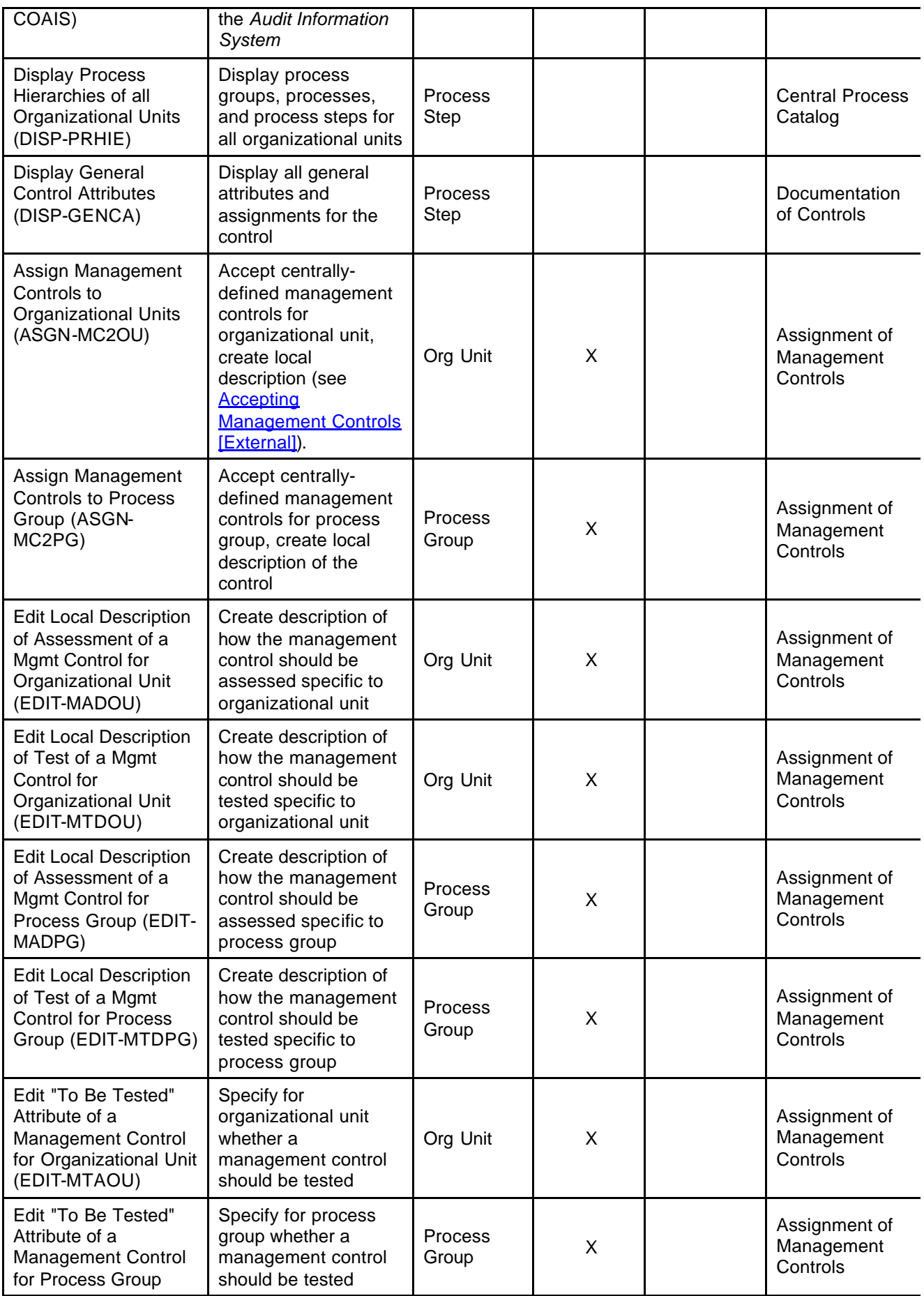

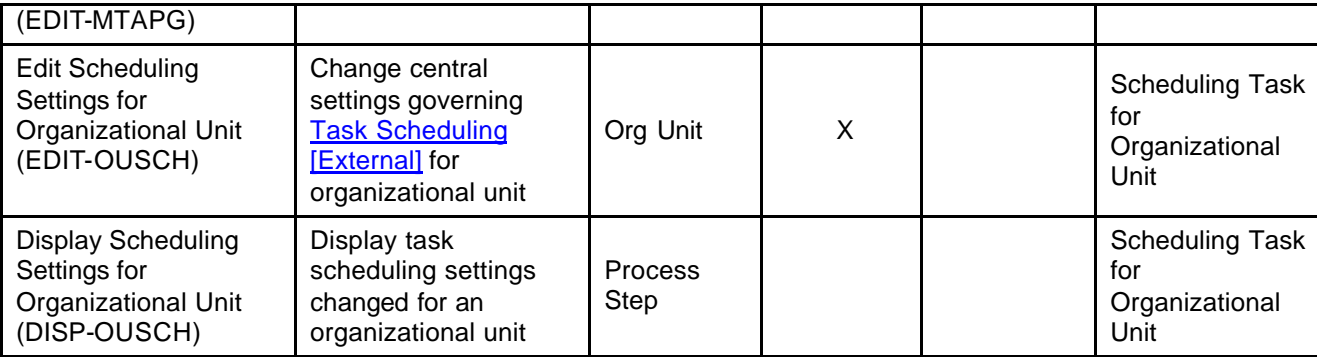

# **Tasks: Control Assessments and Tests**

**Task Group** *Assessment of Control Design and Efficiency*

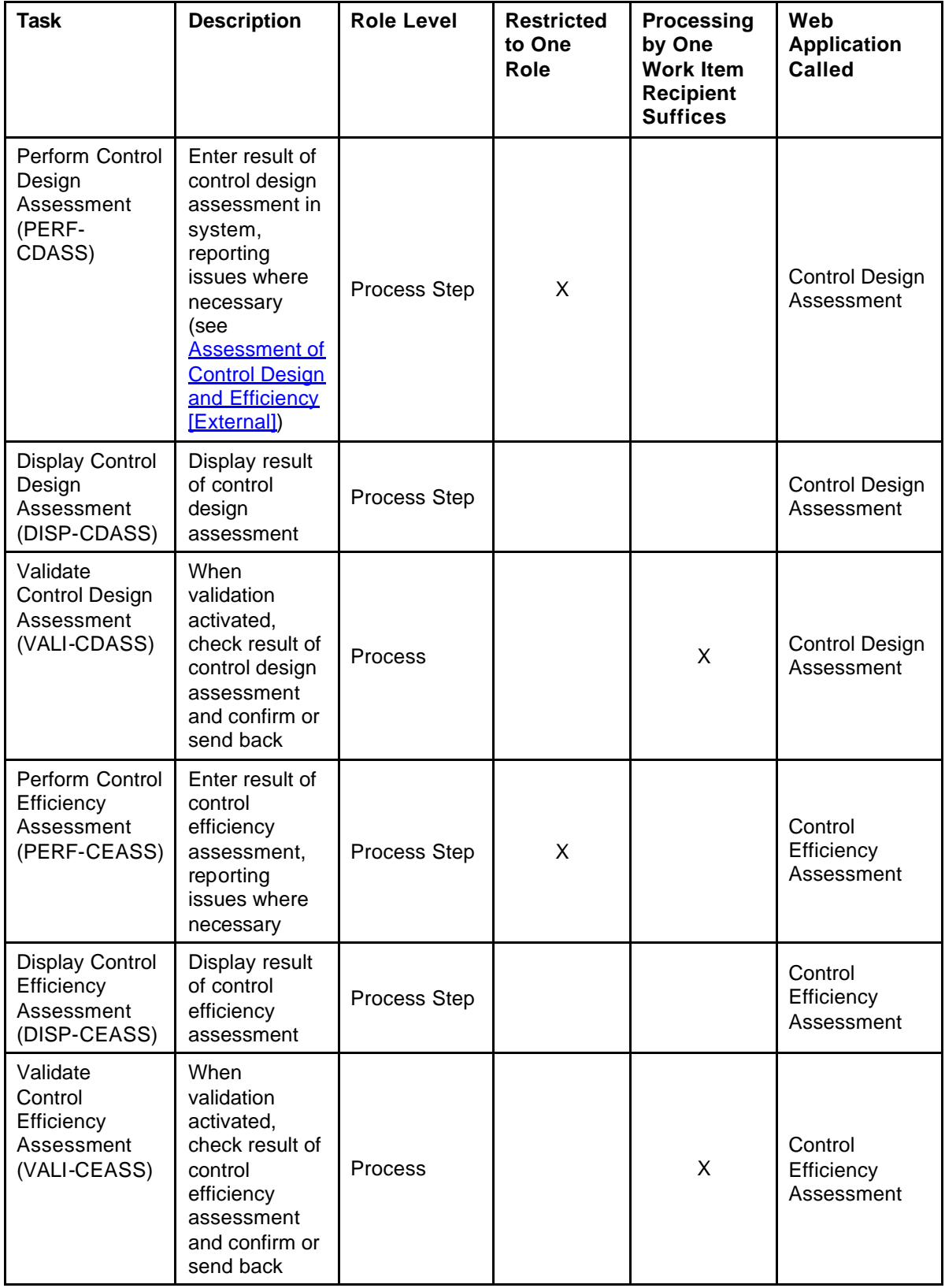

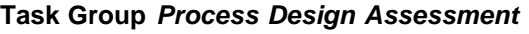

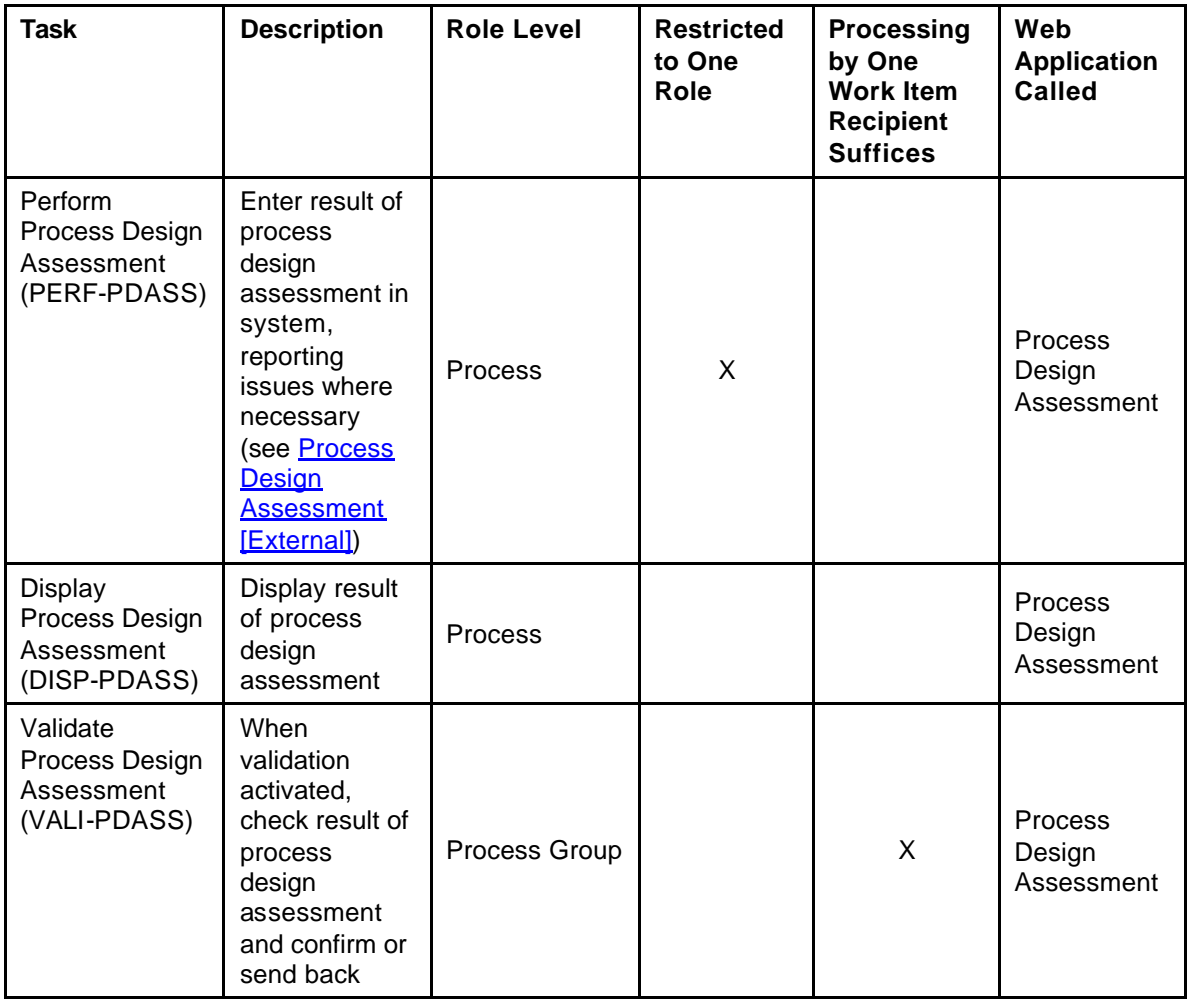

## **Task Group** *Test Effectiveness of a Control*

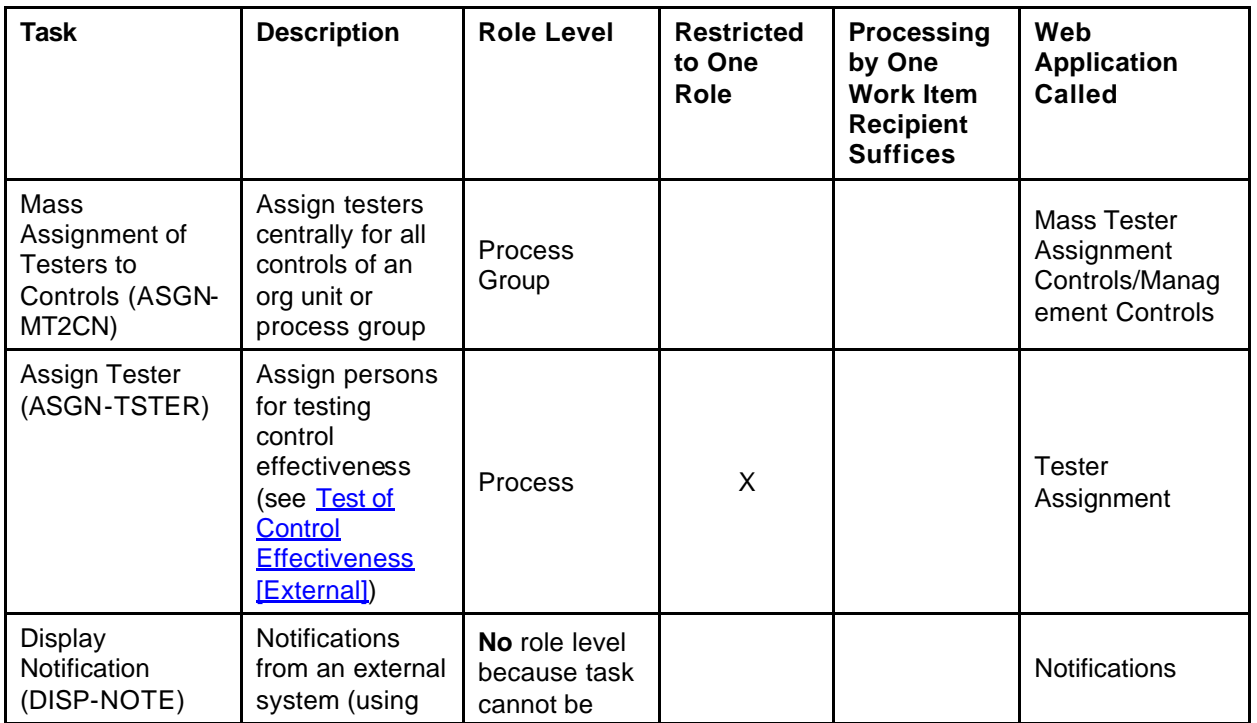

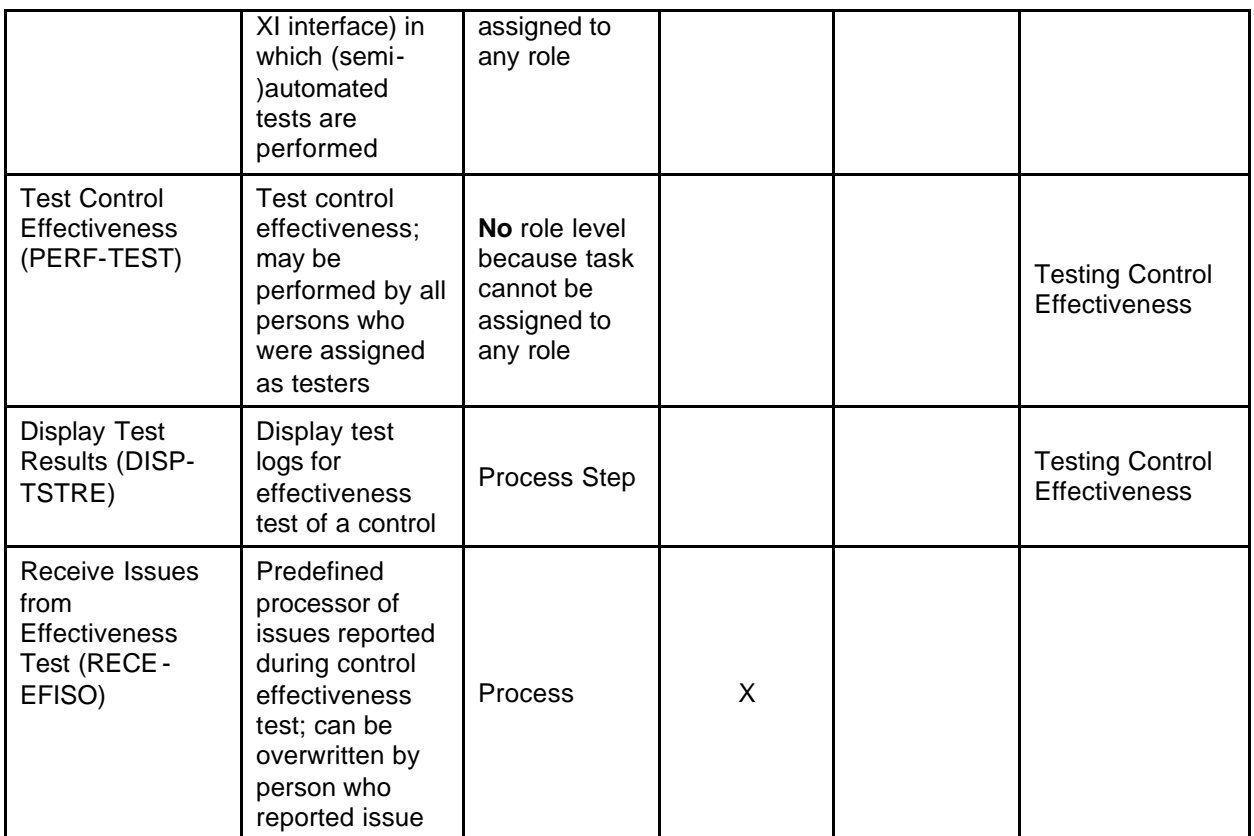

# **Tasks: Management Control Assessment and Test**

**Task Group** *Assessment and Test of Management Controls*

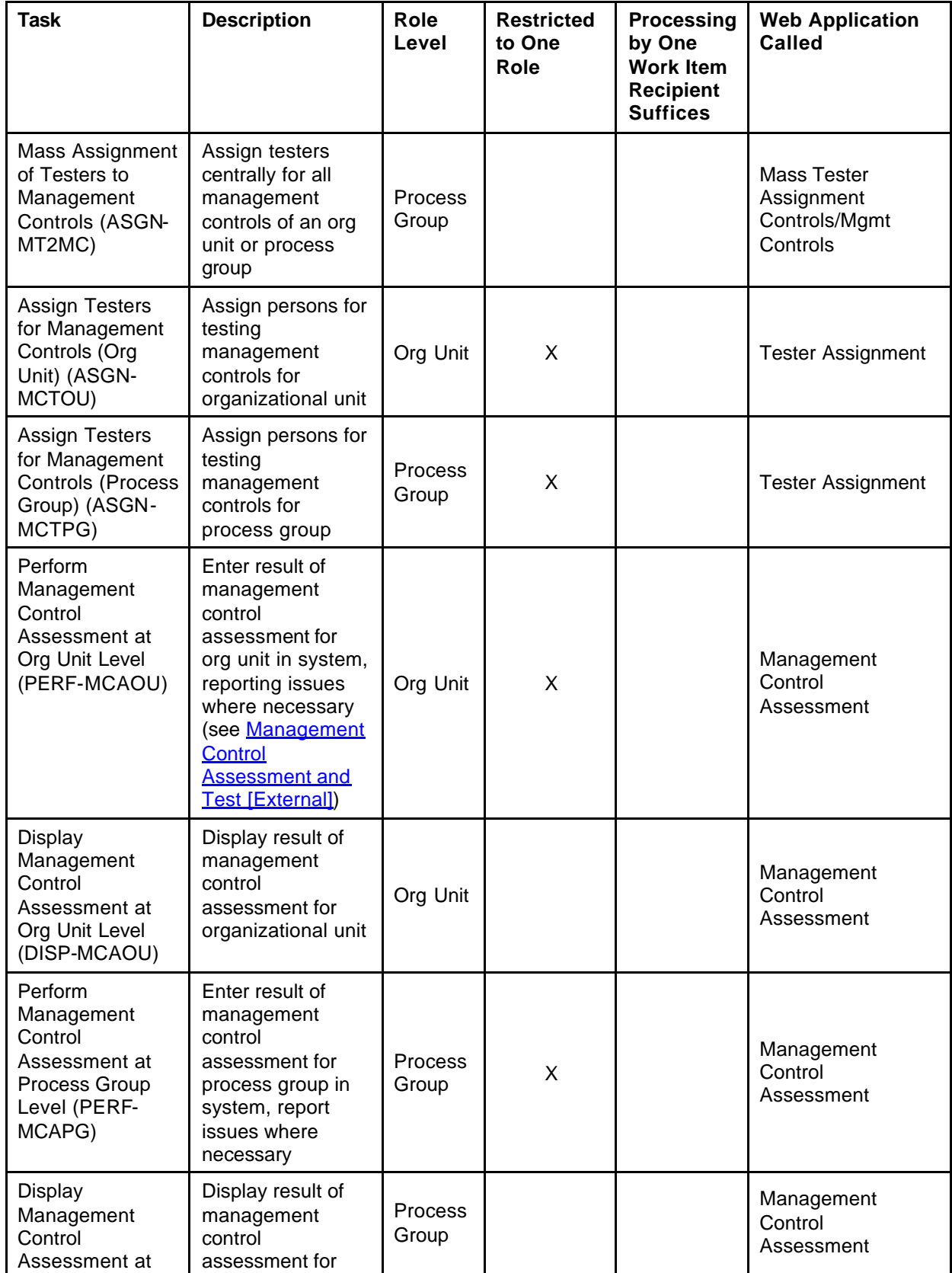

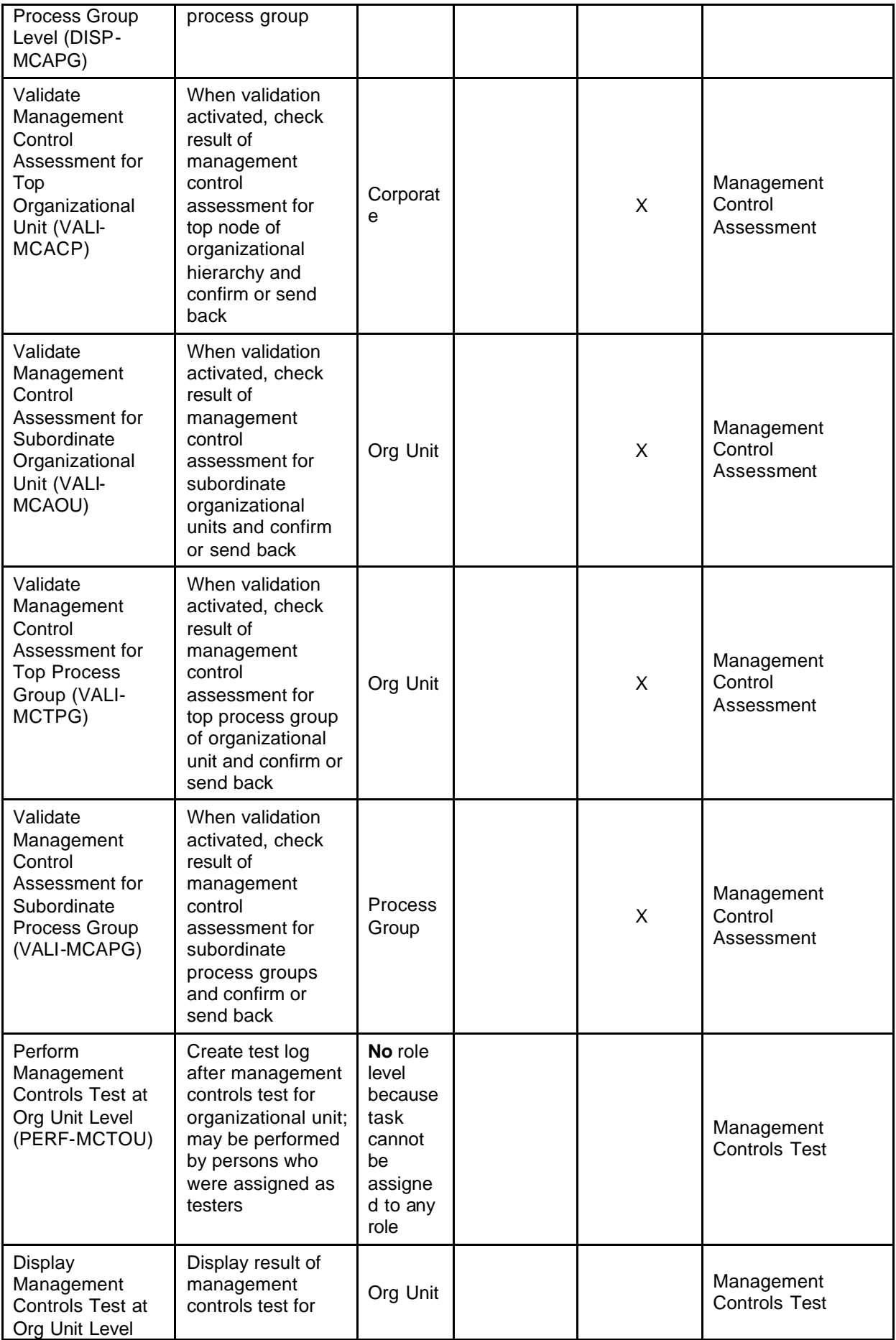

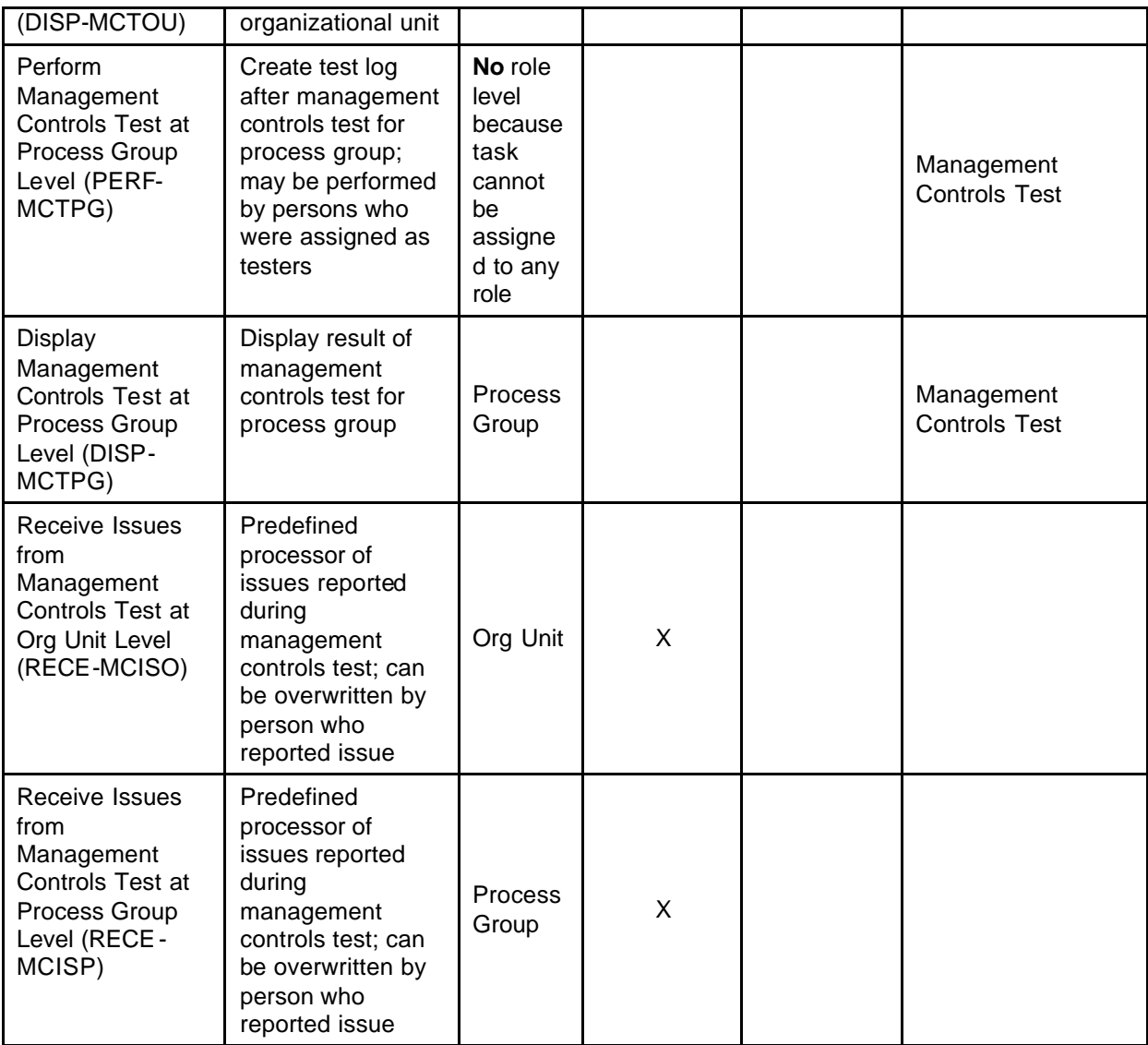

# **Tasks: Reporting and Sign-Off**

## **Task Group** *Reporting*

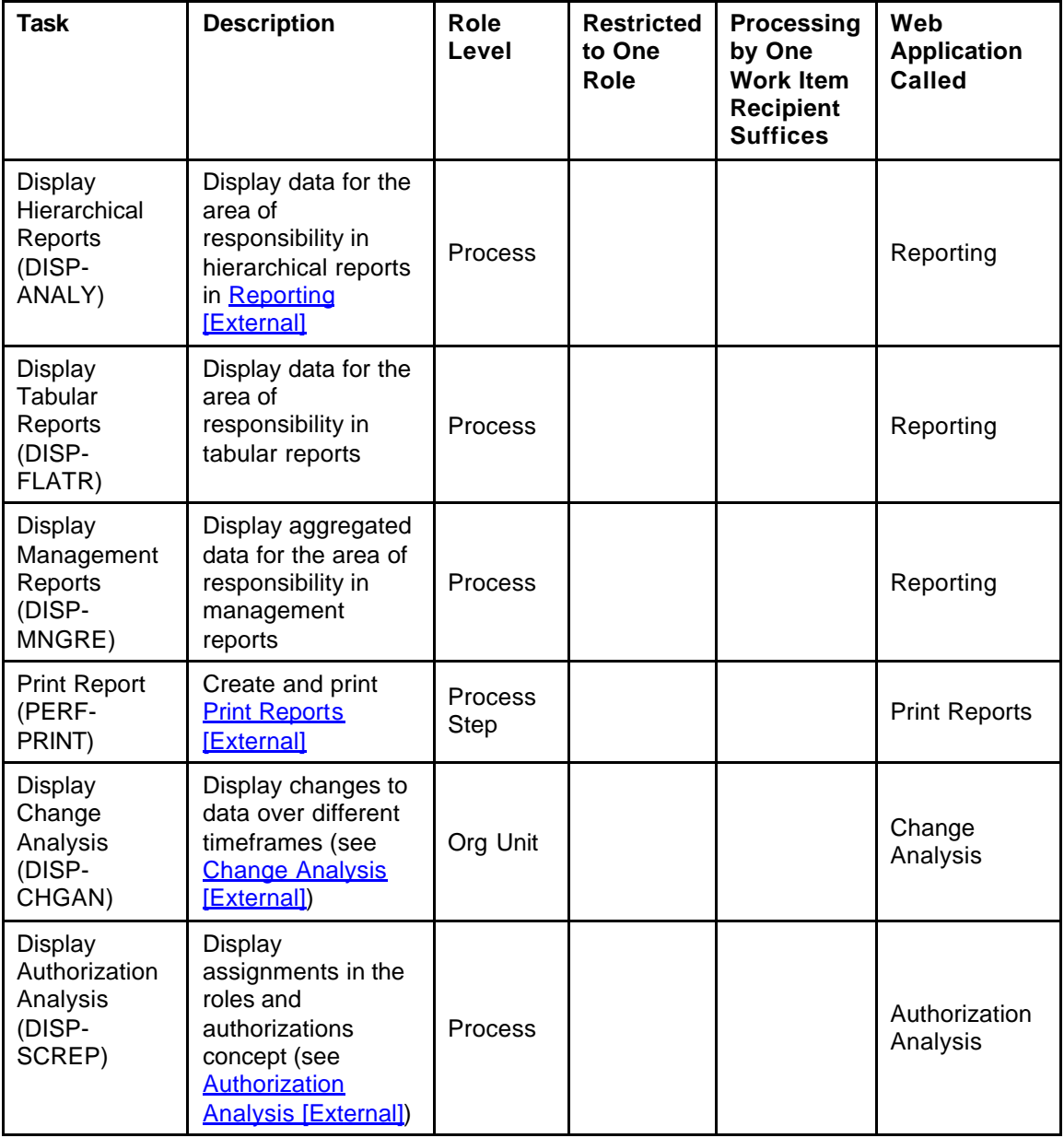

## **Task Group** *Sign-Off*

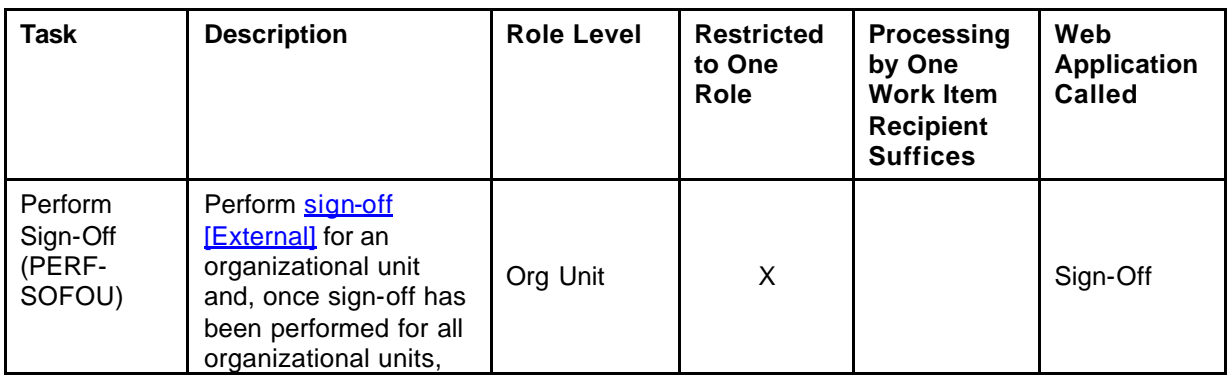

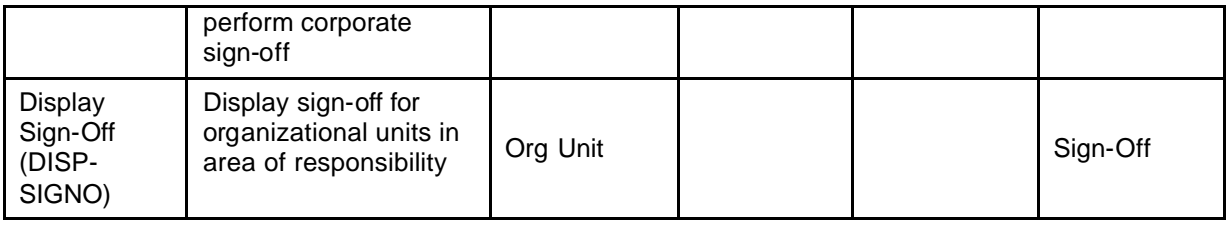

# **Assigning Roles to Persons**

# **Purpose**

When you assign a person to a role in combination with an object (such as an organizational unit), that person receives the authorization to perform the tasks belonging to that role for that object.

You assign roles to persons in one of the Web applications that can be accessed from the start page [External]. Role assignment takes place using the domino principle throughout the organizational hierarchy and the assigned processes.

# **Prerequisites**

- The roles have been created and activated (see Roles and Authorizations Concept [Page 9]).
- The organizational hierarchy [External] has been defined.

# **Process Flow**

- 1. The power user automatically has authorization for the task *Start Role Assignment Procedure*. He or she starts the assignment procedure by choosing *Role Assignment* in the navigation area of the start page [External]. The power user then assigns a person (or a user, if one has already been created) to the role containing the task *Assign Roles for Corporate and Next Level Down (ASGN-RLCOR)*.
	- ° If the person entered does not yet exist in the system, the system issues a message, and an additional area appears in the middle of the screen. To create the person, choose *Create Person*.
	- ° If a person does not yet exist for the user entered in the system, a person is created automatically.
- 2. The power user assigns a role with the task *Create User (CREA-USRID)* to a user that has already been created.
- 3. If the power user has assigned a person in the first step as opposed to a user, a user must be created for that person. For more information, see Creating Users and Connecting Users to Persons [External].
- 4. The person who now has authorization for the task *Assign Roles for Corporate and Next Level Down* receives this task in their task list on the start page.
- 5. This person assigns persons or users to the role containing the task *Assign Roles for Given Organizational Unit and Next Level Down (ASGN-RLORG)*. This step is performed for all organizational units occurring directly beneath the corporate group level in the organizational hierarchy.
- 6. If persons instead of users are assigned, users must be created for these persons (see Creating Users and Connecting Users to Persons [External]).
- 7. The persons who now have authorization for the task *Assign Roles for Given Organizational Unit and Next Level Down* receive this task in their task list on the start page. Subordinate organizational units or process groups can be on the next level down. For process groups to be available, processes need to have been adopted [External] at the org unit level in the meantime.
- 8. Subsequent role assignments follow the same principle all the way down the organizational hierarchy and across the assigned process groups, processes, process steps, and controls.

# **Integration with Single Sign-On Environments**

### **Use**

MIC supports the Single Sign-On (SSO) mechanisms provided by the *SAP Web Application Server ABAP*. Consequently, the security recommendations and guidelines for user management and authentication described in the *SAP Web Application Server Security Guide*  also apply to MIC*.*

The mechanisms supported are listed below.

#### **Secure Network Communications (SNC)**

SNC is available for user authentication and provides an SSO environment when the *SAP GUI for Windows* or *Remote Function Calls* (RFC) are used.

For more information, see *Secure Network Communications (SNC)* in the security guide of the *SAP Web Application Server*.

#### **SAP Logon Tickets**

MIC supports the use of logon tickets for SSO when the Web browser is used as the front end client. In this case, users can be issued a logon ticket after they have authenticated themselves in the original SAP system. The ticket can then be submitted to other systems (SAP or external systems) as an authentication token. The user does not need to enter a user ID or password for authentication but can access the system directly once the system has checked the logon ticket.

For more information, see *SAP Logon Tickets* in the *SAP Web Application Server* security guide.

#### **Client Certificates**

As an alternative to user authentication using a user ID and passwords, users using a Web browser as a front end client can also provide X.509 client certificates to use for authentication. In this case, user authentication is performed on the Web server using the Secure Sockets Layer protocol (SSL protocol), and no passwords need to be transferred. User authorizations apply in accordance with the authorization concept in the SAP system.

For more information, see *Client Certificates* in the security guide of the *SAP Web Application Server*.

# **Communication Channel Security**

## **Use**

The following table contains the communication paths used by *MIC,* the protocol used for the connection, and the type of data transferred.

#### **Communication paths**

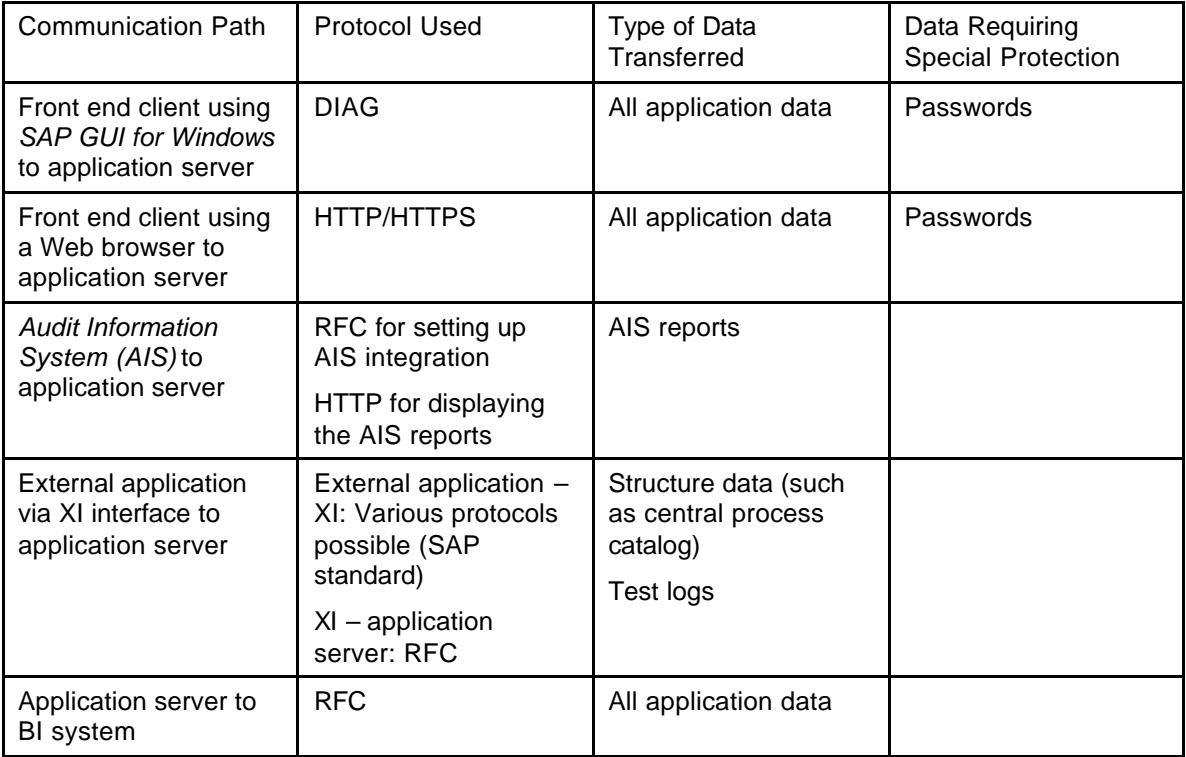

DIAG and RFC connections can be protected using Secure Network Communications (SNC). HTTPS connections are protected using the *Secure Sockets Layer* (SSL) protocol. For more information, see *Transport Layer Security* in the *SAP NetWeaver Security Guide*.

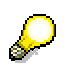

For logon to the front end client (Web browser), Single Sign-On (SSO2) must be activated **on the server side**. For more information, see SAP Note 517860.

Navigation information is communicated between the start page and the Web applications via the URL.

# **Data Storage Security**

## **Use**

**Master data and transaction data** is stored in the database of the SAP system on which MIC has been installed. Data storage occurs for the most part in *Organizational Management*, in *Case Management*, and in separate tables for this purpose. Due to the use of Organizational Management in particular, we recommend running MIC on a separate client. For more information and recommendations on the use of clients, see the application documentation under Management of Internal Controls (FIN-CGV-MIC) [External].

MIC requires a **Web browser** as the user interface. For data storage in the front end, nonpersistent session cookies are used.

In some Web applications, MIC users can upload **documents** into the system. *Knowledge Provider (KPro)* is used for storing the data. Once uploaded, the documents can be accessed using an URL. The MIC-specific Roles and Authorizations Concept [Page 9] governs authorization for accessing the URL directly in the Web application. To prevent unauthorized access to the document through copying and sending the URL, an URL is only valid for a given user and for a restricted amount of time (two hours).